## **Nach der Anmeldung im Online- Versand:**

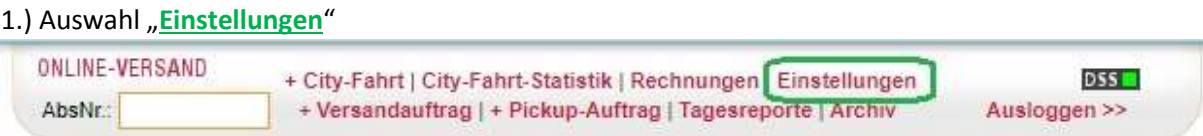

2.) unter dem Menüpunkt "Drucken" die Auswahl "Tagesreporte" treffen

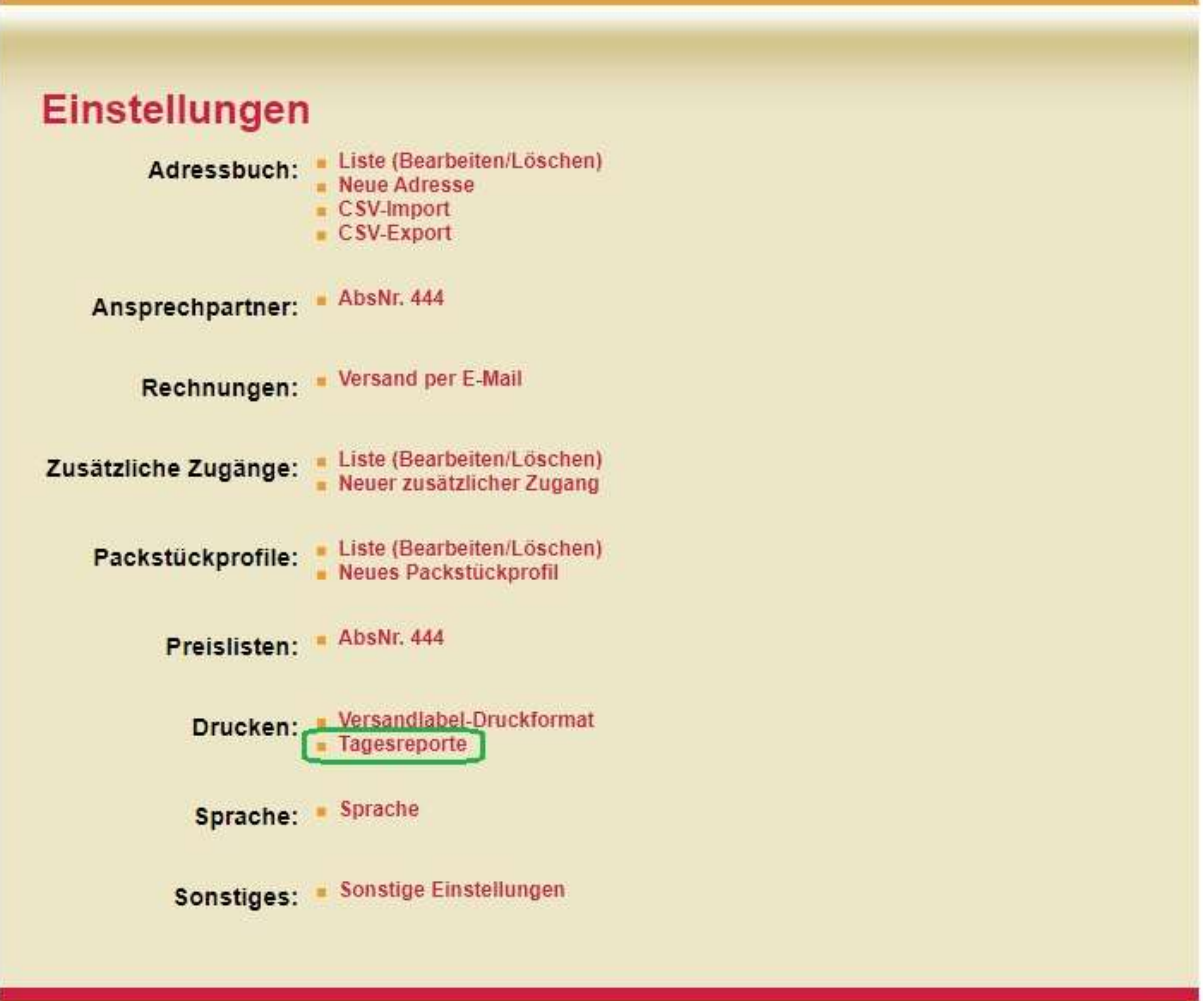

## 3.) Auswahl "**kompakt**" und "speichern"

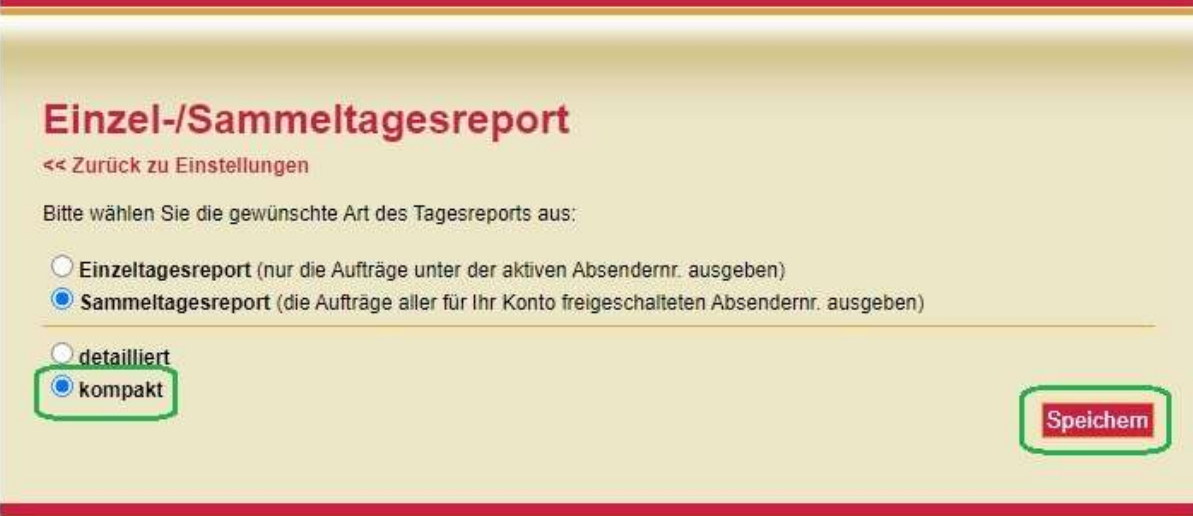